善部小学校では、「ロイロノート」というアプリを利用して欠席連絡等を送信していただいています。欠席・遅 刻・早退等の連絡は次の手順書に従って送信してください

**ロイロノート・スクール利用手順書**

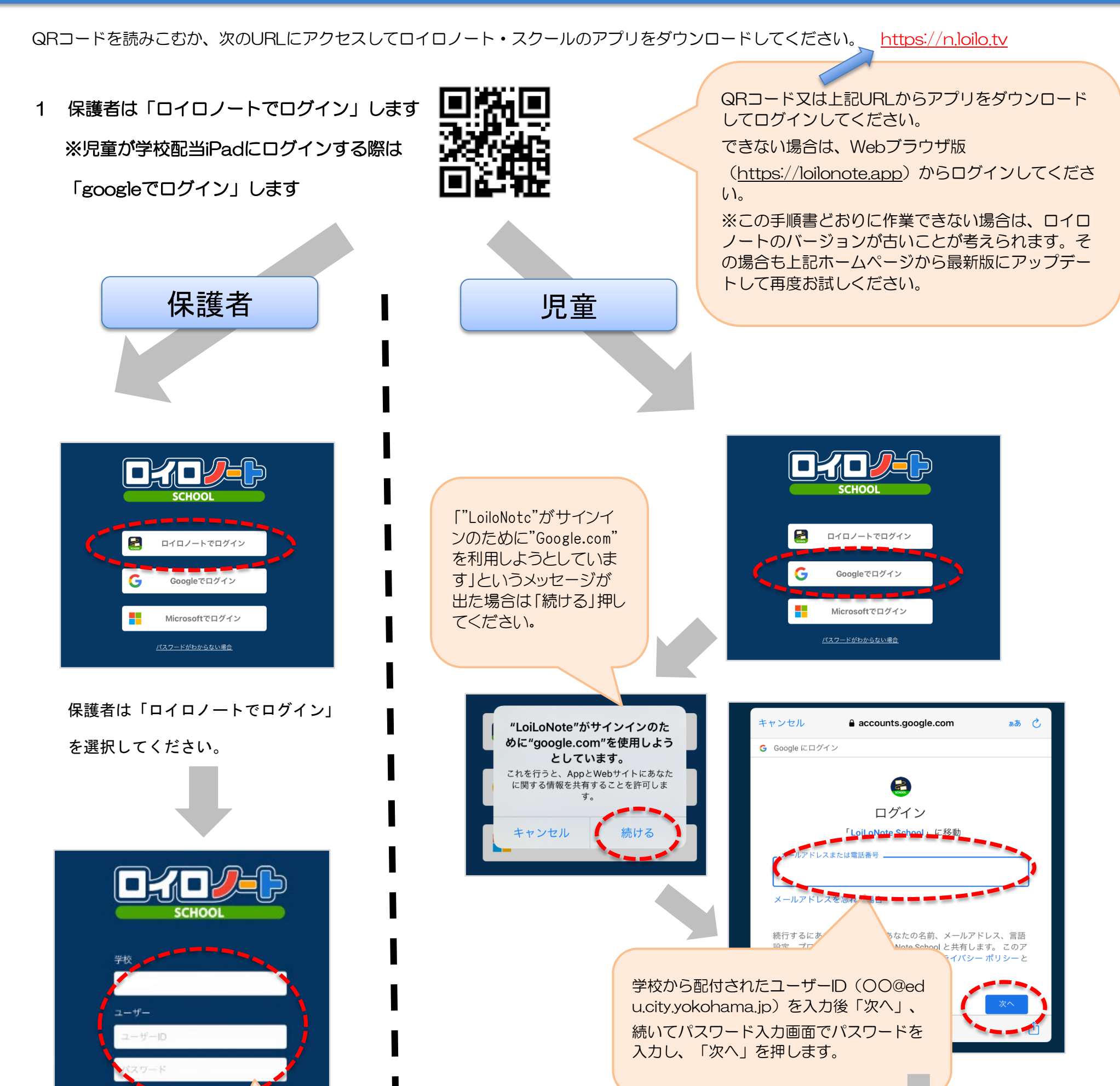

## **まずは「ロイロノート・スクール」をダウンロード → ログインしよう**

1

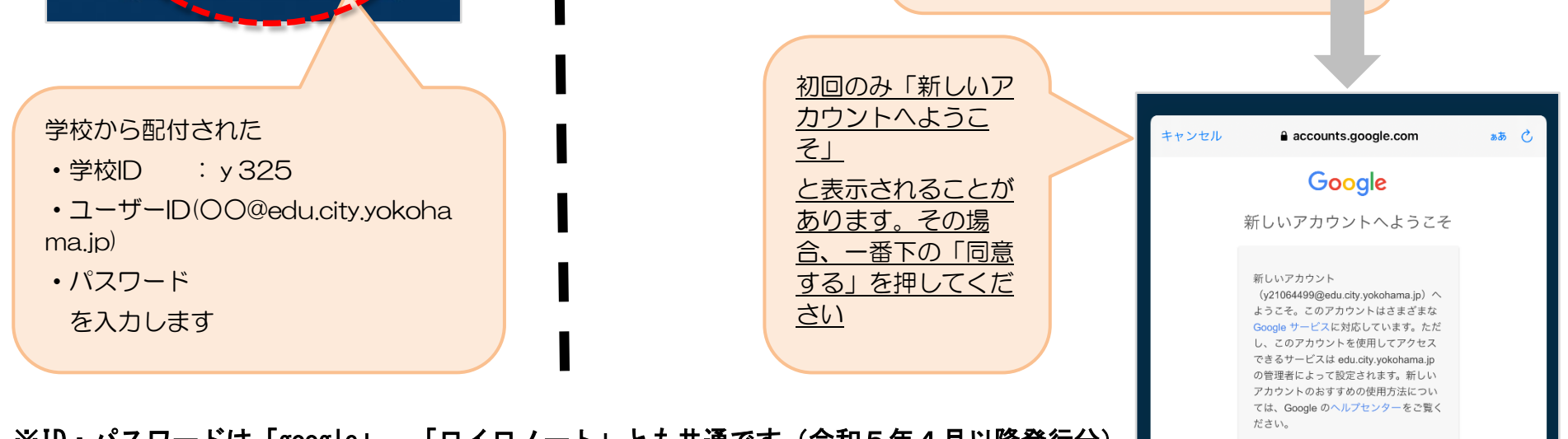

※ID・パスワードは「google」、「ロイロノート」とも共通です(令和5年4月以降発行分)

Google サービスの利用に際して、ドメイ

これで欠席等連絡をする準備ができました。

次は「欠席等連絡カードの使い方です。

## **ログインしました →「家庭と学校の連絡」を開いてみよう**

L

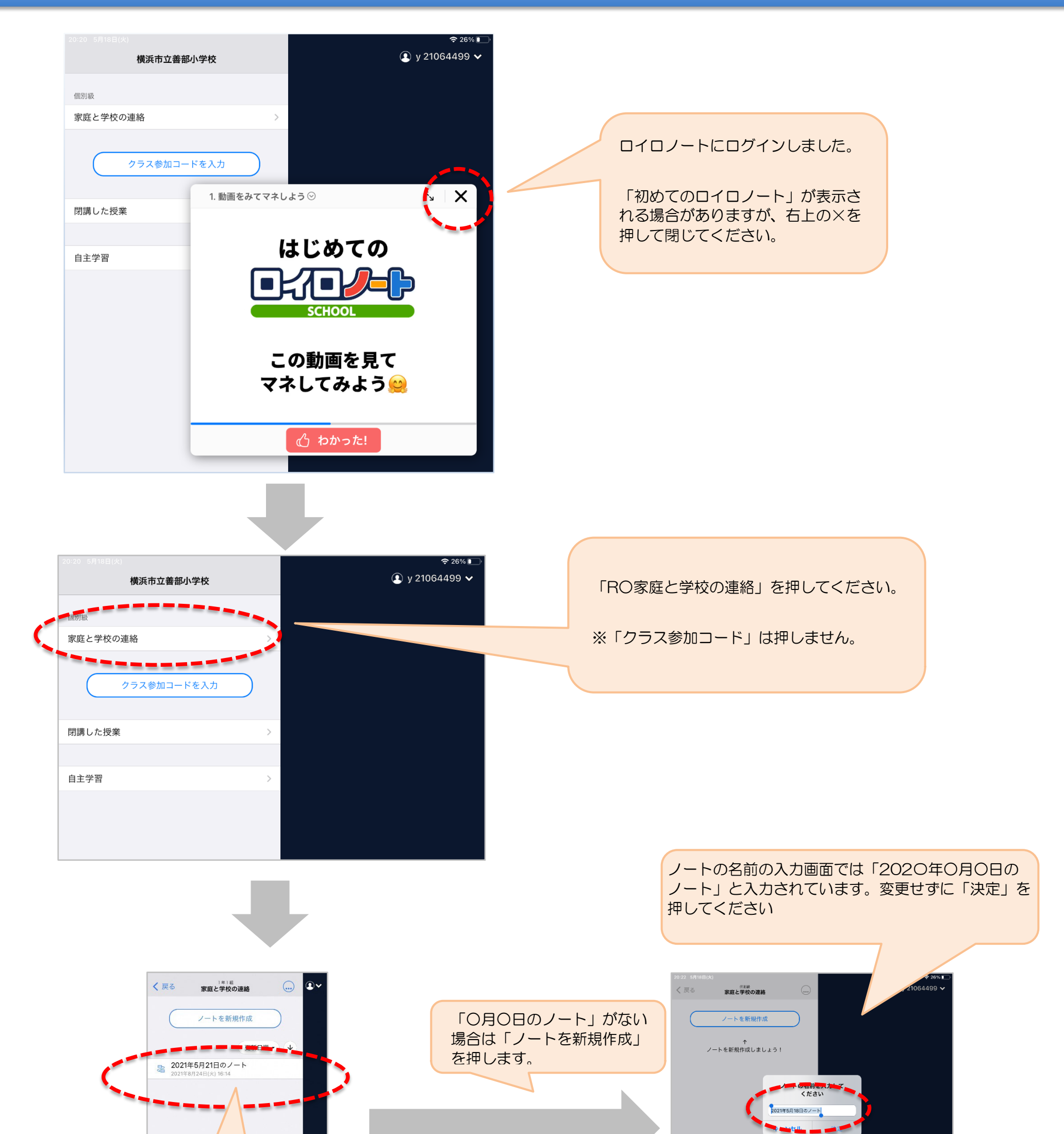

2

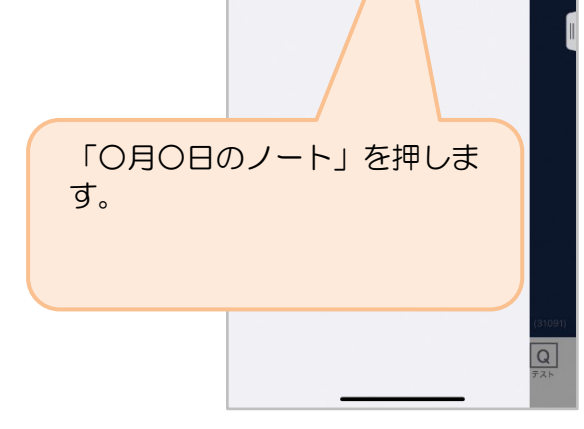

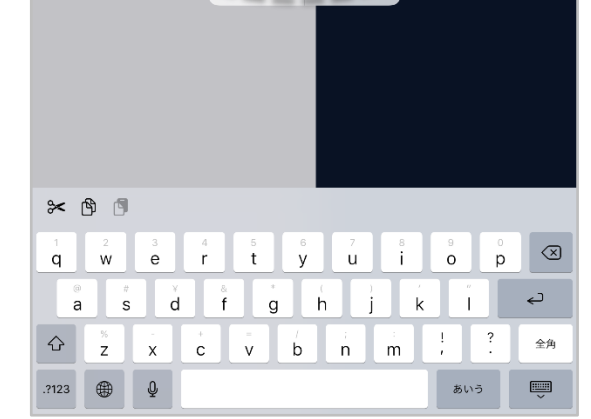

## 欠席等連絡カードを利用した連絡  $(3)$

## ① 学校から送付された欠席等連絡カードを選択します。

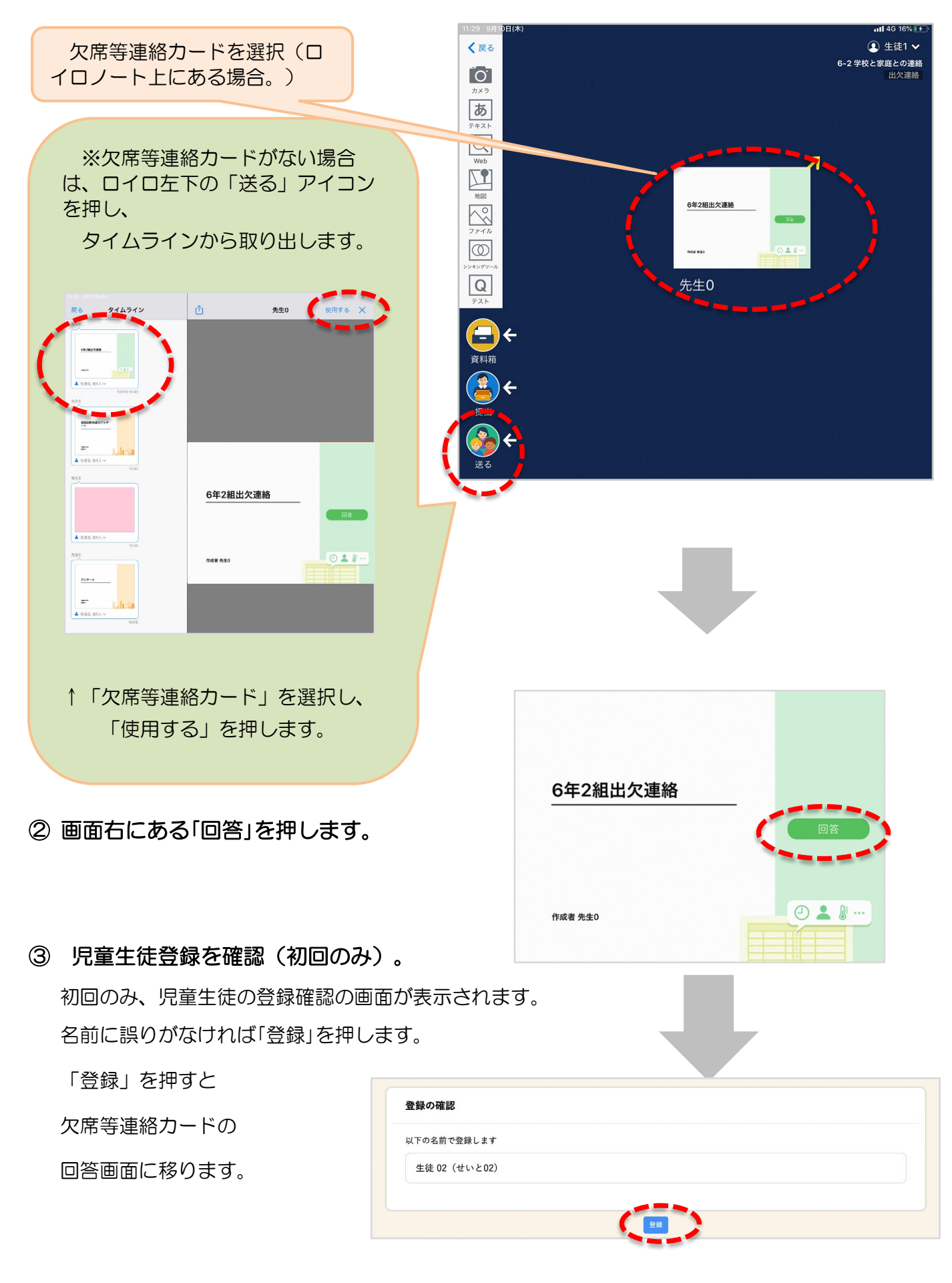

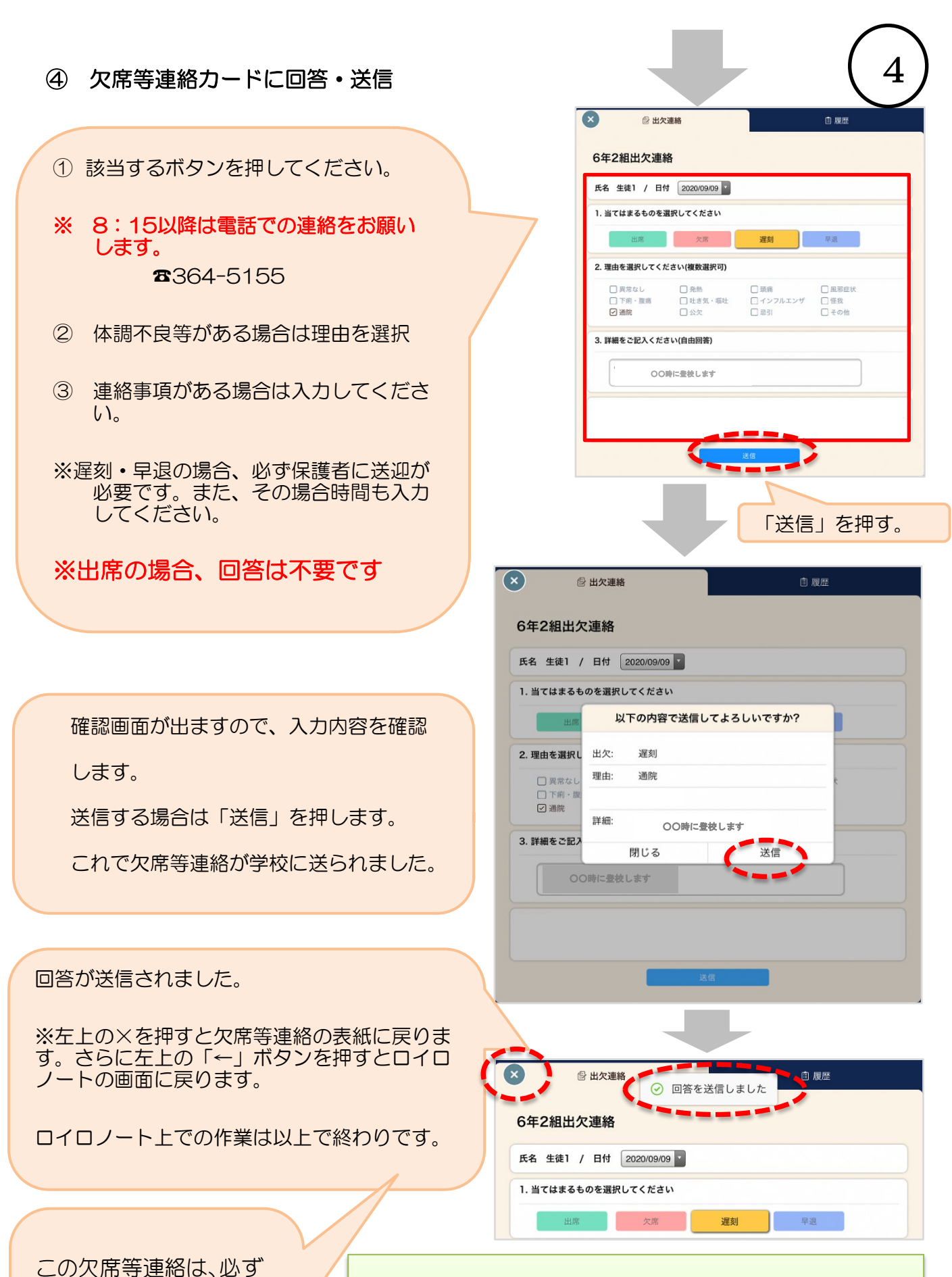

8:15までに

送信してください。

○このプリントが見にくい場合は、同じものを学校ホームペ ージも掲載しています。

○欠席等連絡の他、インフルエンザ等の出席停止の場合の課 題の配付等もロイロノートで行います。